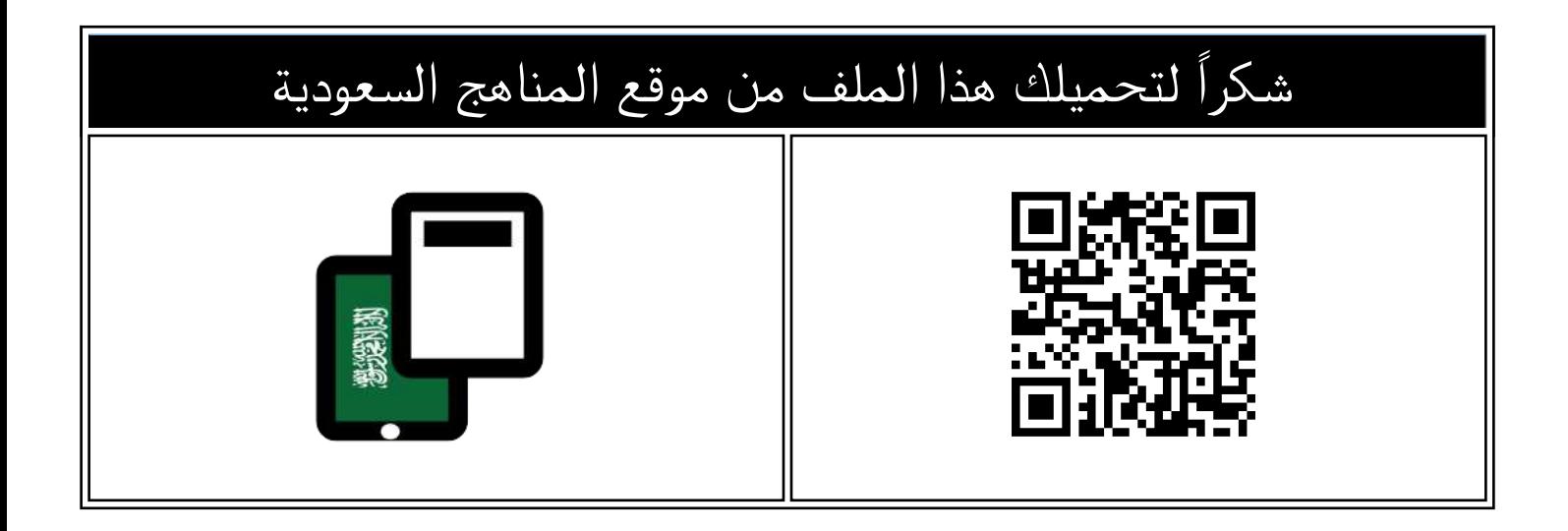

## خطوات استخراج نتائج المراحل الدراسية

[موقع المناهج](https://almanahj.com) ⇔ [المناهج السعودية](https://almanahj.com/sa) ܒ [الصف الثالث المتوسط](https://almanahj.com/sa/9) ܒ [الاختبارات](https://almanahj.com/sa/9) ܒ [الفصل الأول](https://almanahj.com/sa/91) ܒ [الملف](https://almanahj.com/sa/id=15181)

تاريخ نشر الملف على موقع المناهج: 2023-11-10 04:16:07

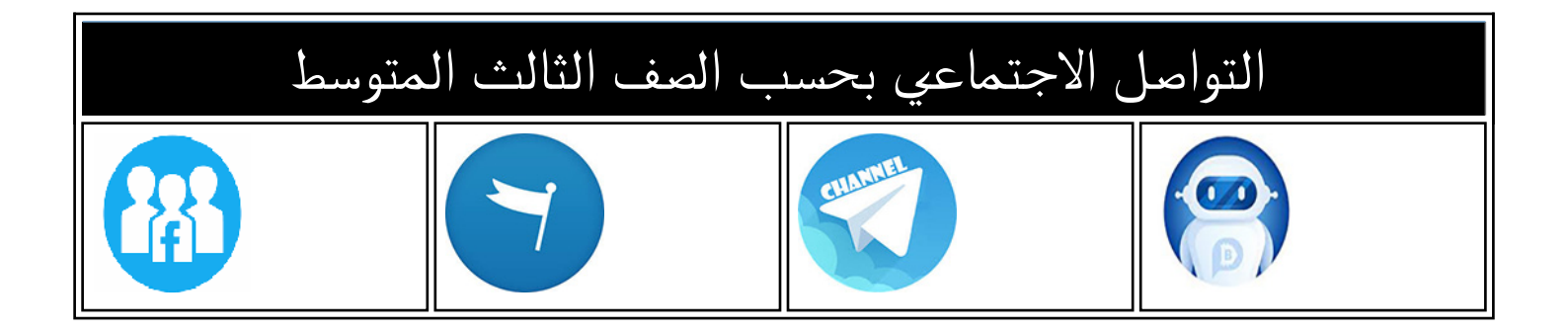

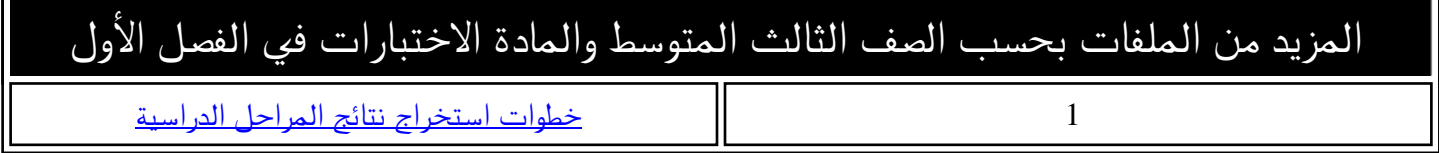

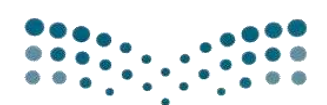

وزارة التصليم

Ministry of Education إدارة تعليم صبيا الاختبارات والقبول

وزارة التعليم إدارة تعليم صبيا الشؤون التعليمية قسم الاختبارات والقبول

## خطوات استخراج نتائج املراحل الدراسية )االبتدائية - املتوسطة - الثانوية( للفصل األول من العام الدراسي 1445هـ

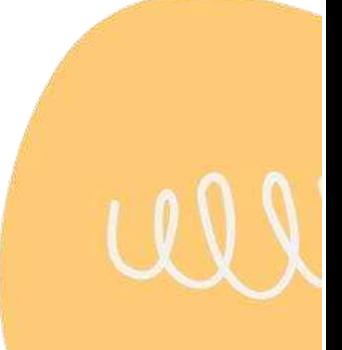

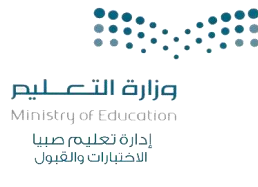

.<br>نتائج المرحلة الابتدائية (الصفين الأول والثاني) والصف الأول <mark>(تع</mark>ليم مستمر) ي

أسس التقويم بناءً على لائحة تقويم الطالب والمذكرة التفسيرية والقواعد التنفيذية رقم ١/٤٤٠٠٠٥١٦٤٥ وتاريخ ١٤٤٤/٢/٣ هـ: ر حي<br>١-يقوم التحصيل الدراسي للطالب في الصفين الأول والثاني الابتدائي والصف الأول للتعليم المستمر ي ي ي ن ي ُ على مستويات الأداء التي تتضمن ثلاثة مستويات للإتقان ومستوى واحد لعدم ي ٍّ عوم التحصين التار<br>تقويماً تكوينياً معتمداً الإتقان في جميع المواد. ي ن 2- يقوم الطالب بعد تعريفه بالمعيار، وتدريبه عليه، وممارسته له 0 3- توظف أساليب تقويمية متنوعة عىل أن يكون من ضمنها االختبارات )شفهية وتحريرية( والمهمات الأدائية التي تتناسب مع طبيعة الأهداف ومخرجات التعلم. ي , رعاي التي من السب للم صبيحة الرسمات وتحتربات المعلم.<br>٤-يعد المعلم برنامجاً علاجياً للطالب الذي لم يتقن معياراً واحداً أو أكثر وينفذه داخل الصف أو خارجه. ٥- تقوم لجنة التوجيه والإرشاد في المدرسة بمتابعة مستوى الطالب من بداية العام الدراسي إلى ن نهايته. ٦-ترصد نتائج الطالب مرة واحدة نهاية كل فصل دراسي موثقة بشواهد وأدلة على مستواه الدراسي. V- يستمر تقويم الطالب في المعيار أو المعايير التي لم يتقنها حتى نهاية العام الدراسي.<br>. ي ي ن آلية العمل خطوات استخراج نتائج الفصل الدراسي الأول: ١-رصد خلاصة تقويم الطالب لنهاية الفصل الدراسي بنظام نور. ٢-اعتماد تقييم المهارات من أيقونة: المهارات —◄ اعتماد تقييم الطلبة في الفصل. ي ن 3- إدخال رسائل السلوك والمواظبة من أيقونة: المهارات السلوك والمواظبة رسائل السلوك والمواظبة. ٤- طباعة إشعارات الطلبة من أيقونة: التقارير ➡ تقارير الطلاب—◄ إشعار نتيجة نهاية الفصل، تطبع وتعتمد وتحفظ فى ملفات الطلاب. ي ن 1-يتم الانتهاء من عمليات التقويم والاعتماد والخطط العلاجية بتاريخ ١٤٤٥/٤/٢٥ 1٤٤٥هـ .<br>وبدء تسليم الشهادات للصفين الأول والثاني بالمرحلة الابتدائية والصف الأول من التعليم المستمر ي قبل نهاية يوم الخميس /2 1445/5ـه.

وزارة التصليم Ministry of Education إدارة تعليم صبيا لاختبارات والقبول

ن.<br>نتائج المرحلتين الابتدائية والمتوسطة (من الصف الثالث الابتدائي وحتى الثالث المتوسط ي .<br>والصفين الثاني والثالث من التعليم المستمر) ي

أسس التقويم بناءً على لائحة تقويم الطالب والمذكرة التفسيرية والقواعد التنفيذية رقم ١/٤٤٠٠٠٥١٦٤٥ وتاريخ 12٤٤/٢/٣ هـ: .<br>يقوم التحصيل الدراسي للطالب في الصفوف من الثالث وحتى الثالث المتوسط والصفين الثاني ي ي ن ي والثالث من التعليم المستمر كالتالي: . ١-تقوم مواد التقويم المستمر تقويماً تكوينياً من ( ح التكبيم المستمر تامتي.<br>تقوم مواد التقويم المستمر تقويماً تكوينياً من (١٠٠) درجة. ٢- يقوم أداء الطالب فى بقية المواد تقويماً متنوعاً قبلياً وتكوينياً وختامياً كالتالى: ي عوم مواد التعويم المستمتر تعويب عن معن المحمد التوابع.<br>يقوم أداء الطالب في بقية المواد تقويماً متنوعاً قبلياً وتكوينياً وختامياً ي ن ▪ تخصص 100 درجة لكل مادة دراسية. ■ تخصص (٦٠) درجة لأعمال السنة و(٤٠) درجة لاختبار نهاية الفصل الدراسي · ي ٣- يخصص للطالب المنتسب (١٠٠) درجة توزع على النحو التالي: ي ( ٤٠) درجة للمهام الأدائية ٠ )60( درجة الختبار نهاية الفصل 0 آلية العملخطوات استخراج نتائج الفصل الدراسي الأول: ي ي رصد درجات نهاية الفصل الدراس 1- لمواد التقويم المستمر بنظام نور. 2- رصد درجات أعمال السنة بنظام نور لجميع المواد التحريرية. ر.<br>٣- رصد درجة الاختبار النهائي بنظام نور لجميع المواد التحريرية. ي ٤- تراجع الدرجات من أيقونة: التقارير — تقارير الدرجات— كشف مراجعة درجات الطلاب. 0- إدخال السلوك والمواظبة من أيقونة الاختبارات —◄ السلوك والمواظبة —◄ إدخال السلوك والمواظبة. 6- التأكد من اكتمال رصد الدرجات من أيقونة: التقارير التقارير اإلحصائية تقرير البيانات المفقودة. 7- طباعة المسودة من أيقونة: التقارير تقارير الدرجات المسودات أو وفق تحديثات نظام نور. ٨- تطبق قواعد المراجعة النهائية للطلاب المستحقين للمراجعة وترصد درجات الطالب بعد المراجعة في الحقل الخاص بدرجات المراجعة ٠ ي ن 9- تغلق الدرجات من أيقونة: االختبارات إغالق إدخال الدرجات. إغالق إدخال درجات الصف المراد إغلاقه مع ملاحظة أن النظام لن يغلق الدرجات في حال كون هناك نقص في إدخال ي ن ي ن الدرجات. -10 تصدر شهادات الطلبة من أيقونة: التقارير تقارير الدرجات شهادات الطلبة للمرحلة الابتدائية، تطبع وتعتمد وتحفظ فى ملفات الطلاب. ي ن 11 - يتم الانتهاء من كافة الأعمال قبل نهاية دوام يوم الخميس الموافق7/٥/٥/٢ـه .

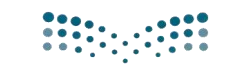

نتائج المرحلة الثانوية نظام المســــارات

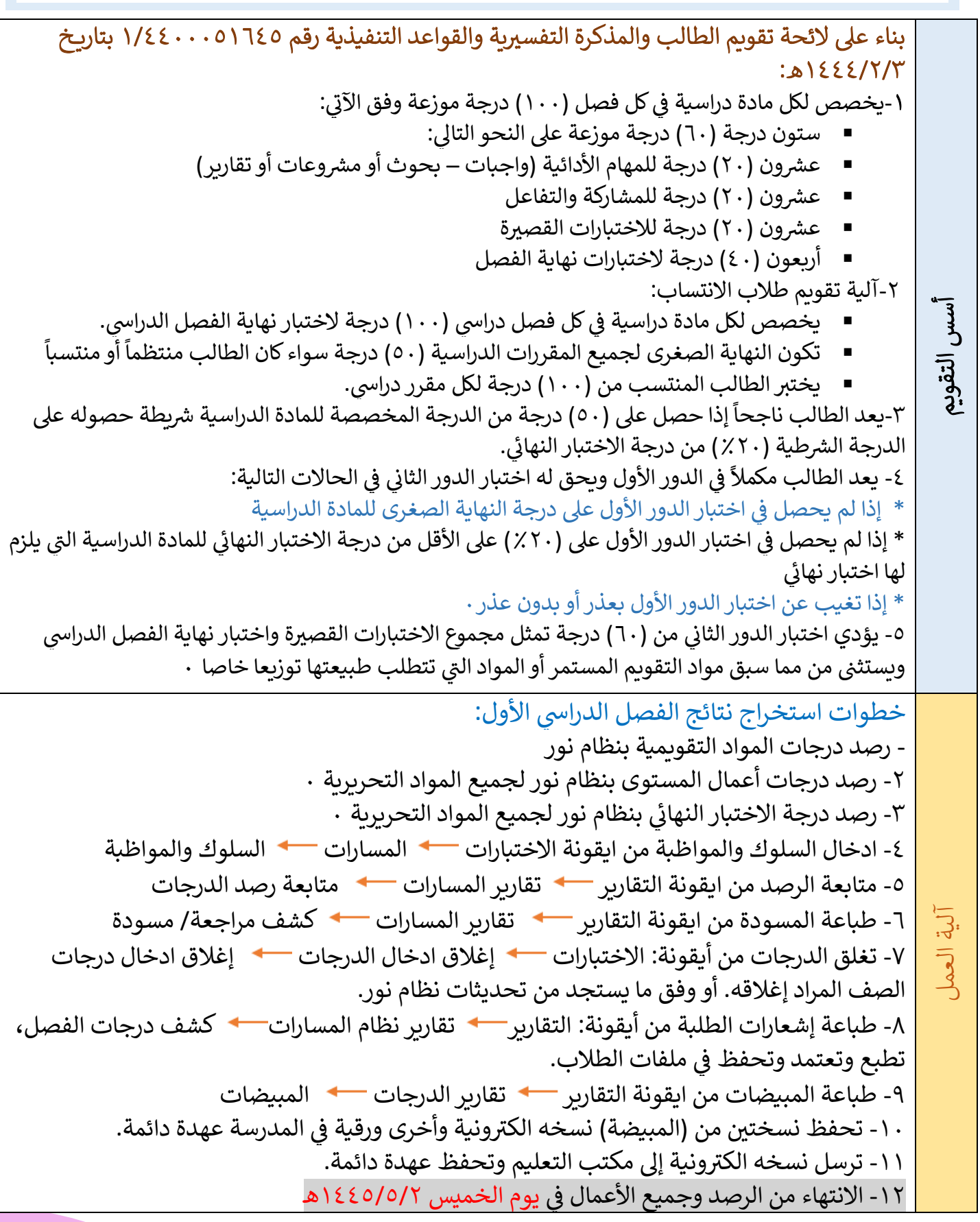

<mark>تم بحمد الل</mark>ه